# Example: matmult.f90

Example: matmult.f90<br>
Instrumentation through pdt parser/tau instrumentor command<br>
f95parse matmult.f90<br>
tau instrumentor matmult righ matmult.f90, o matmult inst f90, f select tau f95parse matmult.f90 tample: matmult.f90<br>
Instrumentation through pdt parser/tau instrumentor command<br>
f95parse matmult.f90<br>
tau\_instrumentor matmult.pdb matmult.f90 -o matmult.inst.f90 -f select.tau<br>
Instrumentation through tau compiling wrap Instrumentation through pdt parser/tau instrumentor command<br>resparse matmult.f90<br>tau\_instrumentor matmult.pdb matmult.f90 -o matmult.inst.f90 -f select.tau<br>Instrumentation through tau compiling wrapper<br>tau\_f90.sh -optKeepF

- Instrumentation through tau compiling wrapper tau\_f90.sh -optKeepFiles matmult.f90 -f select.tau
- Event-based sampling approach compile application code with -g

# Example: matmult.inst.f90

```
matmult.f90 - simple matrix multiply implementation
```

```
subroutine initialize(a, b, n)
 double precision a(n,n)double precision b(n,n)integer n
```
! first initialize the A matrix

```
call TAU PROFILE TIMER(profiler, '
&INITIALIZE [{matmult.f90} {4,18}]')
```

```
call TAU PROFILE START(profiler)
call TAU PROFILE TIMER(t 10, '
&Loop: INITIALIZE [{matmult.f90} {10,9}-{14,14}]')
```
. . . . . .

```
end subroutine initialize
```

```
subroutine multiply matrices(answer, buffer, b, matsize)
        double precision buffer(matsize), answer(matsize)
        double precision b(matsize, matsize)
        integer i, j
! multiply the row with the column
        . . . . . .
        call TAU PROFILE START(t 31)
```

```
do loop for ......
answer(i) = answer(i) + buffer(j)*b(j,i)call TAU PROFILE STOP(t 31)
```
......

```
end subroutine multiply matrices
```
## program main

```
. . . . . .
parameter (SIZE OF MATRIX = 1000)
double precision a(SIZE OF MATRIX, SIZE OF MATRIX)
double precision b(SIZE OF MATRIX, SIZE OF MATRIX)
double precision c(SIZE OF MATRIX, SIZE OF MATRIX)
double precision buffer(SIZE OF MATRIX), answer(SIZE OF MATRIX)
```
## call TAU PROFILE INIT()

```
call TAU PROFILE TIMER(profiler, 'MAIN [{matmult.f90} {39,15}]')
```

```
call TAU PROFILE START(profiler)
```

```
call TAU PROFILE TIMER(t 71, 'Loop: MAIN [{matmult.f90} {71,9}-{74,14}]')
```
## $\overline{\cdots}$ call MPI INIT( ierr )

```
call MPI COMM RANK( MPI COMM WORLD, myid, ierr )
```

```
call MPI COMM SIZE( MPI COMM WORLD, maxpe, ierr )
```

```
call initialize(a, b, matsize)
```

```
call TAU PROFILE START(t 71)
```

```
do loop for ......
  call MPI BCAST(b(1,i), matsize, MPI DOUBLE PRECISION, master, &
     MPI COMM WORLD, ierr)
call TAU PROFILE STOP(t 71)
. . . . . .
call TAU PROFILE START(t 77)
do loop for .......
  buffer(j) = a(i, j)call MPI SEND(buffer, matsize, MPI DOUBLE PRECISION, i,
                                                                  8
     i, MPI COMM WORLD, ierr)
```

```
call TAU PROFILE STOP(t 77)
```

```
. . . . . .
```

```
end program main
```
Example: JEDI-SOCA 3dvar ctest case **Main data window for stacked bar** EDI-SOCA 3dvar ctest case<br>
Main data window for stacked bar<br>
mpiexec -np 2 tau\_exec -ebs soca\_3dvar.x testinput/3dvar\_soca.yml<br>
TAU: ParaProf: /home/ikim/iedi\_cice6/tau\_orof/soca/ebs

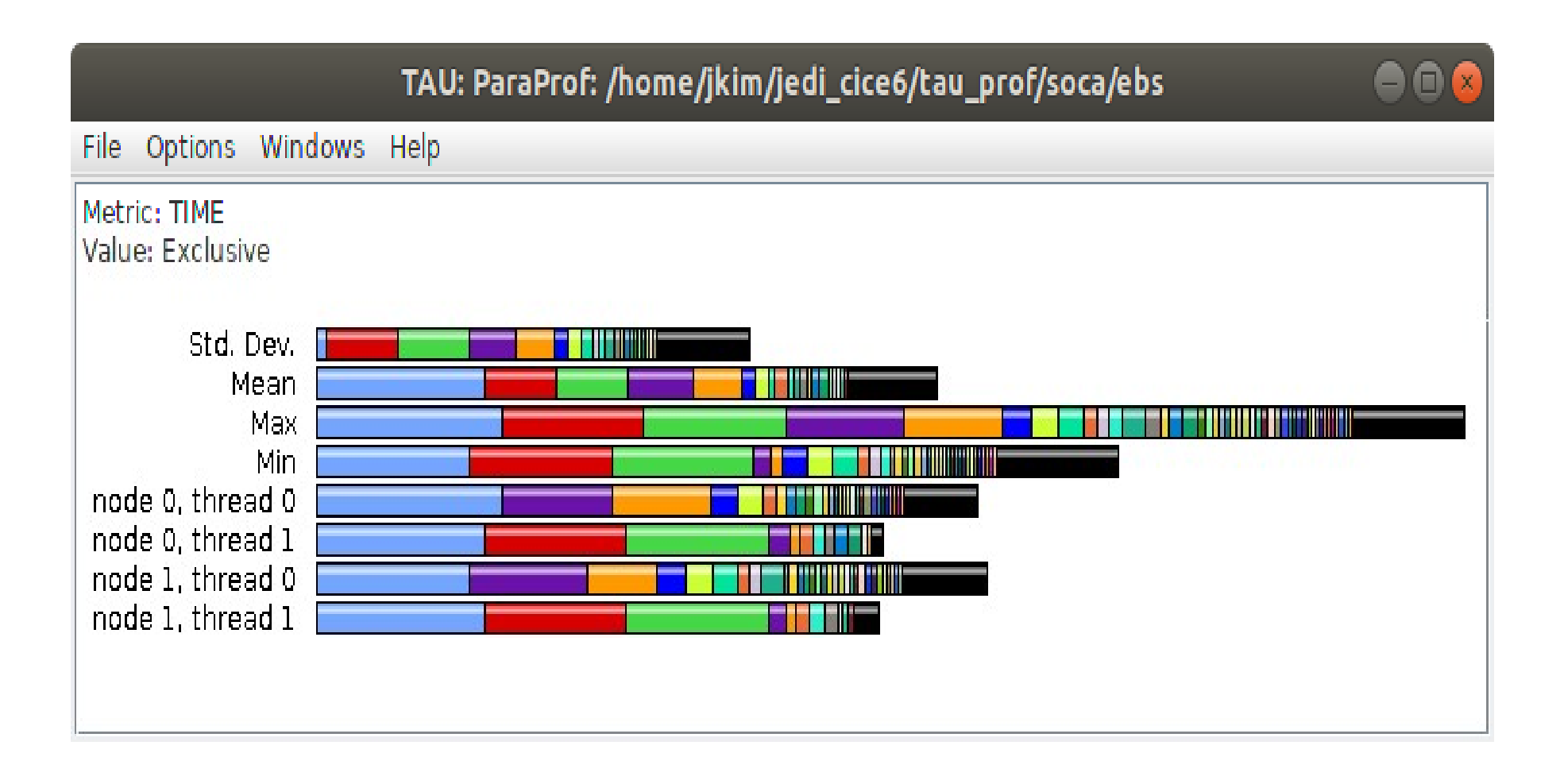

# Example: JEDI-SOCA 3dvar ctest case<br>■ Individual thread view<br>■ Individual thread view

## **Individual thread view**

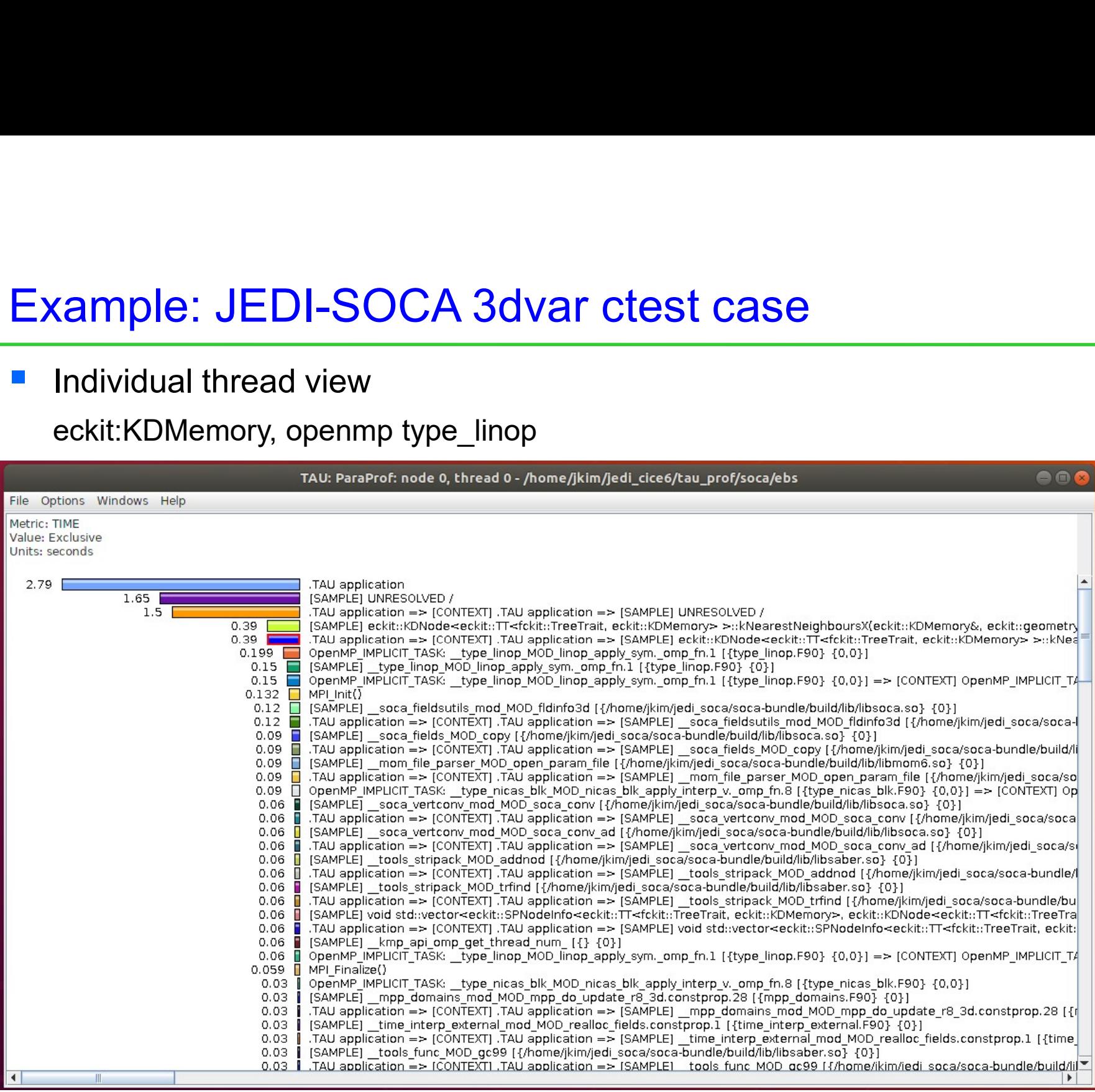

# Example: JEDI-SOCA 3dvar ctest case<br>■ Individual openmp thread view Example: JEDI-SOCA 3dvar ctest case<br>
Individual openmp thread view<br>
openmp type\_linop, type\_nicas\_blk<br>
Individual open and the profit and the sumprof index of the dide of the sumprof soca/ebs

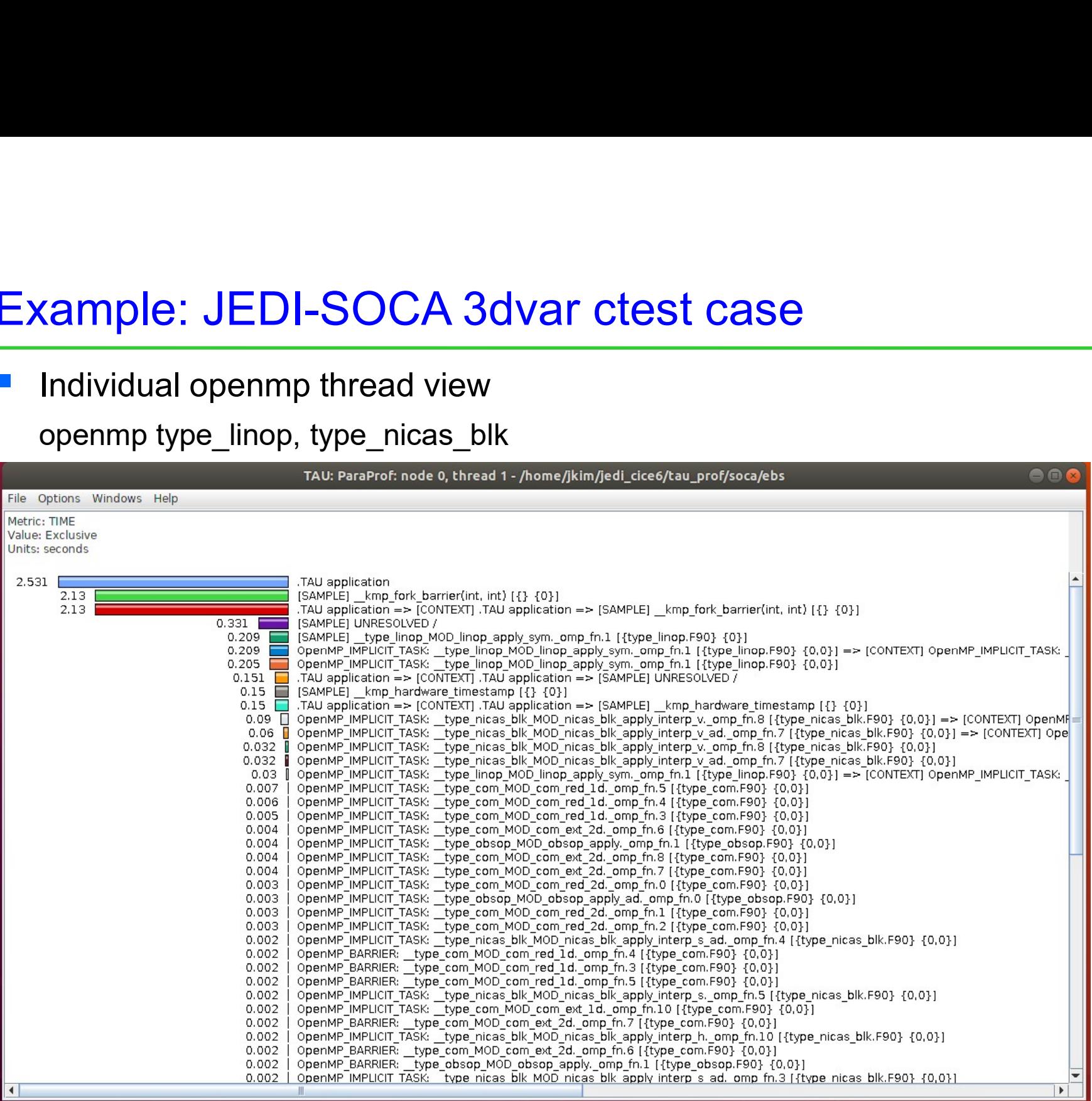

# Example: JEDI-SOCA 3dvar ctest case<br>
■ tau\_exec -memory or export TAU\_TRACK\_MEMORY\_LEAKS=1 Example: JEDI-SOCA 3dvar ctest case<br>
■ tau\_exec -memory or export TAU\_TRACK\_MEMORY\_LEAKS=1<br>
■ no memory issue in soca routines but some memory leak detections

- 
- 

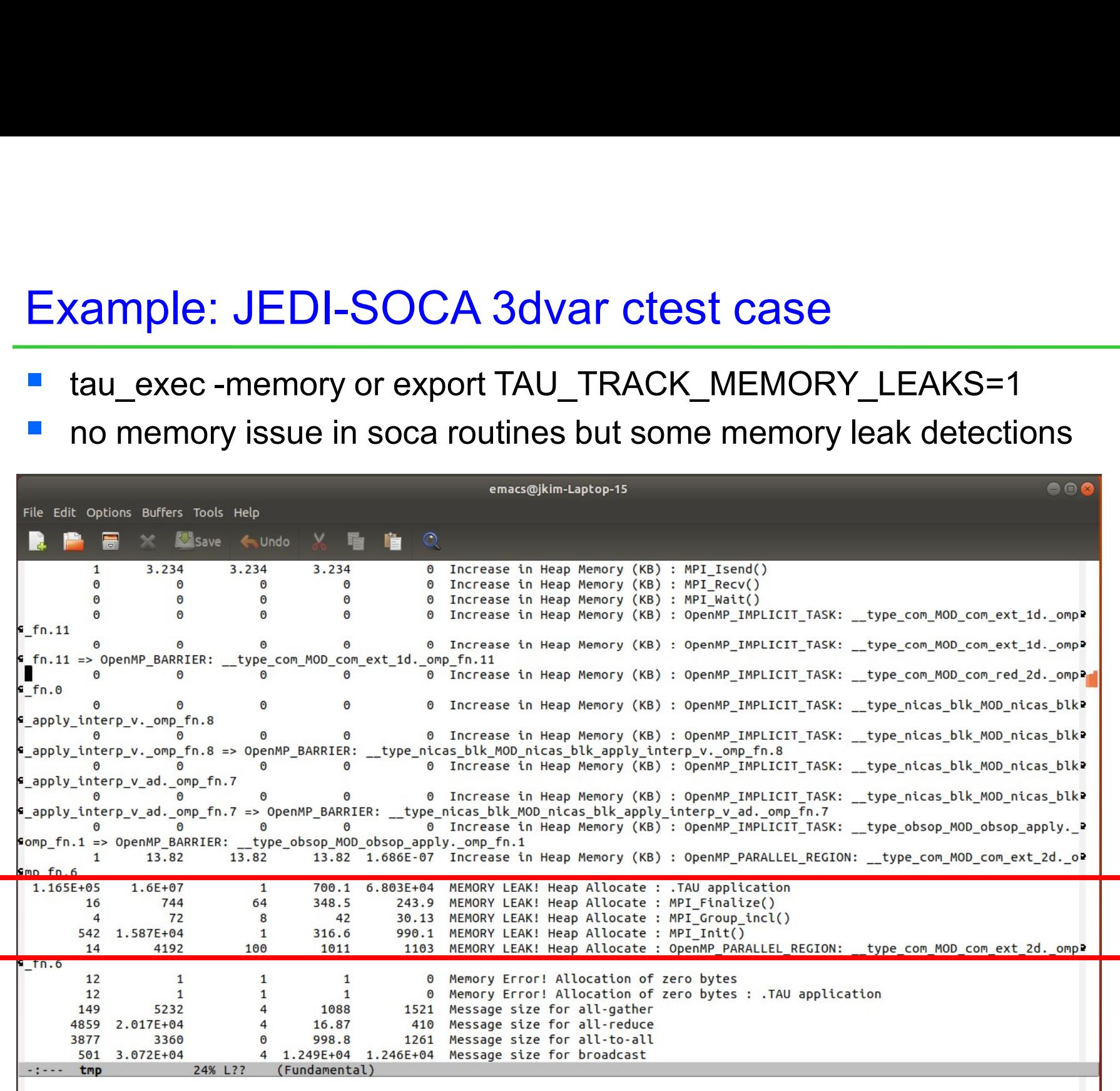